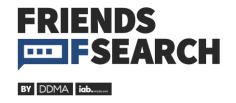

# **Technical SEO Testing**

Surprises & new insights from the Peak Ace test lab

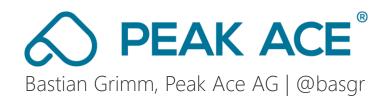

# One of the biggest problems in SEO?

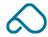

### Misinformation!

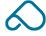

#### "I've heard..."

People incorrectly citing other parties, often without any context/deeper understanding of the issues at hand

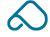

# Google says this...

... but actually does something else (or it's so cryptic that you can't do much with it)

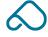

#### Say hello to the Peak Ace SEO playground

STANDALONE DUMMY SIMPLE CANONICALISATION TESTING A (TWO CANONICAL TAGS WITHIN HEAD) SIMPLE CANONICALISATION TESTING B (THREE CANONICAL TAGS WITHIN HEAD) SIMPLE CANONICALISATION TESTING C (ONE CANONICAL TAG IN HEAD, ONE IN BODY) SIMPLE CANONICALISATION TESTING D (ONE CANONICAL TAG IN HEAD, ONE IN HEADER) REDIRECT JAVASCRIPT CONTAINER A (CONTAINER 2000PX) VANILLA REDIRECT JAVASCRIPT CONTAINER A (CONTAINER 2000PX) JQUERY REDIRECT JAVASCRIPT CONTAINER B (CONTAINER 9000PX) VANILLA REDIRECT JAVASCRIPT CONTAINER B (CONTAINER 9000PX) JQUERY REDIRECT JAVASCRIPT CONTAINER C (CONTAINER 15000PX) VANILLA REDIRECT JAVASCRIPT CONTAINER C (CONTAINER 15000PX) JOUERY REDIRECT SERVER 1 (ONE REDIRECT) 301 REDIRECT SERVER 1 (ONE REDIRECT) 302 REDIRECT SERVER 2 (TWO REDIRECTS) 301 REDIRECT SERVER 2 (TWO REDIRECTS) 302 REDIRECT SERVER 5 (FIVE REDIRECTS) 301 REDIRECT SERVER 5 (FIVE REDIRECTS) 302 REDIRECT JS 1 (ONE REDIRECT) REDIRECT JS 2 (TWO REDIRECTS) REDIRECT JS 5 (FIVE REDIRECTS) JAVASCRIPT ONE PAGE APPLICATION LOCATION CHANGE A (OLD HASH WAY) JAVASCRIPT ONE PAGE APPLICATION LOCATION CHANGE B (NEW HISTORY, PUSH WAY) ADDING META WITH JS A (TO HEAD) ADDING META WITH JS B (TO BODY) IFRAME TESTING A (IFRAME HAS SOME DUMMY CONTENT, BUT NOTHING ELSE) HTML IFRAME TESTING A (IFRAME HAS SOME DUMMY CONTENT, BUT NOTHING ELSE) JS IFRAME TESTING B (IFRAME HAS A META ROBOTS "NOINDEX" IN HEAD) HTML IFRAME TESTING B (IFRAME HAS A META ROBOTS "NOINDEX" IN HEAD) JS IFRAME TESTING C (IFRAME HAS A CANONICAL TAG IN HEAD) HTML IFRAME TESTING C (IFRAME HAS A CANONICAL TAG IN HEAD) JS

IFRAME TESTING D (15.000 PX HEIGHT CONTAINER BEFORE IFRAME ) HTML IFRAME TESTING D (15.000 PX HEIGHT CONTAINER BEFORE IFRAME ) JS IFRAME TESTING E (IFRAME HIDDEN) HTML IFRAME TESTING E (IFRAME HIDDEN) JS IFRAME TESTING F (IFRAME HAS REMOTE DOMAIN) HTML IFRAME TESTING F (IFRAME HAS REMOTE DOMAIN) JS IFRAME TESTING G (4.000 PX HEIGHT CONTAINER BEFORE IFRAME ) HTML IFRAME TESTING G (4.000 PX HEIGHT CONTAINER BEFORE IFRAME ) JS IFRAME TESTING H (DISALLOWED IFRAME IN ROBOTS.TXT) HTML IFRAME TESTING H (DISALLOWED IFRAME IN ROBOTS.TXT) JS IFRAME TESTING I (IFRAME HAS SOME DUMMY CONTENT AND LINKS) HTML IFRAME TESTING I (IFRAME HAS SOME DUMMY CONTENT AND LINKS) JS READMORE TEST A (CSS HIDDEN) READMORE TEST B (JS HIDDEN) READMORE TEST C (TEXTAREA HIDDEN) READMORE TEST D (HIDDEN LINKS) LAZY IMAGES LOADING A (ONLY NATIVE) LAZY IMAGES LOADING B (WITH POLYFILL) **OVERLAY TEST** RENDER TIMEOUT A (LIGHT (20MS)) RENDER TIMEOUT B (MEDIUM (200MS)) RENDER TIMEOUT C (RARE (1500MS)) RENDER TIMEOUT C (ASH (6000MS)) CSS CONTENT A (DEFAULT) CSS CONTENT B (DISPLAY NONE) CSS CONTENT C (ON WHITE) HREFLANG TEST EN (EN) HREFLANG TEST DE (DE) HREFLANG TEST IT (IT)

#### How does the setup work and what does it do?

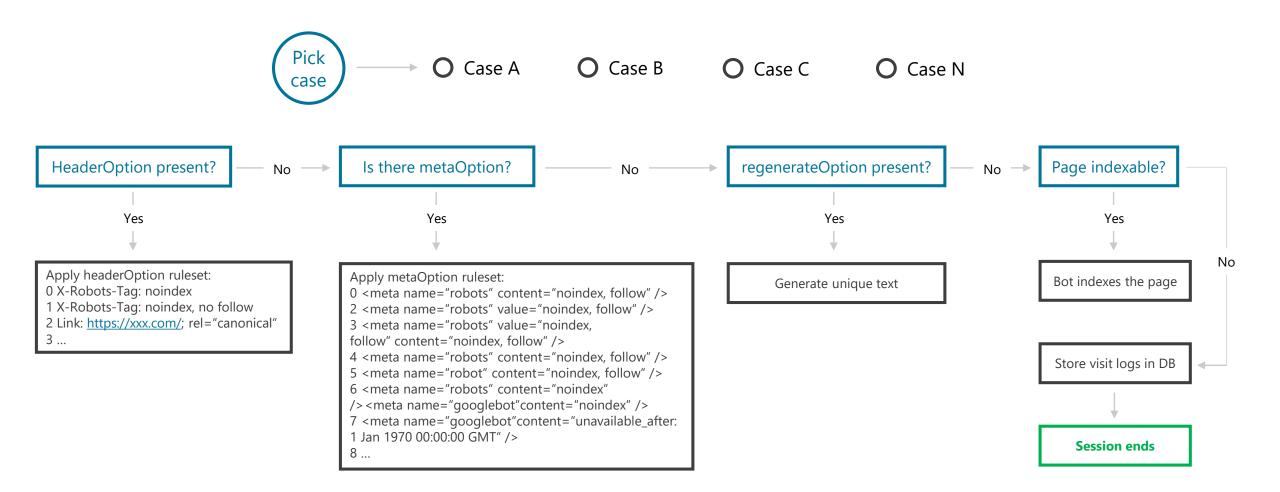

#### A couple of things you can do with this

- Set up new HTML documents/tests with the click of a button
- Add an unlimited amount of server-side headers, such as X-Robots, canonicals, hreflang, redirects, caching, etc.
- Add elements to the document <head>, for example meta robots, canonical or <script> tags to run JS
- Add unique content to the page, depending on the language you want to test for (sometimes, content generation has a valid use-case)
- Add any type of HTML to the <body> / DOM
- Integrated bot tracking (JS for evergreen Googlebot + non-JS) by default
- Automatically generate output by using standard tags (e.g. <iframe>) as well as JavaScript (to ensure rendering is in play)
- And lots more...

#### Peak Ace Playground

```
STANDALONE DUMMY
SIMPLE CANONICALISATION TESTING A (TWO CANONICAL TAGS WITHIN HEAD)
SIMPLE CANONICALISATION TESTING B (THREE CANONICAL TAGS WITHIN HEAD
SIMPLE CANONICALISATION TESTING C (ONE CANONICAL TAG IN HEAD, ONE IN BODY)
SIMPLE CANONICALISATION TESTING D (ONE CANONICAL TAG IN HEAD, ONE IN HEADER)
JAVASCRIPT REDIRECT A (CONTAINER 2000PX) VANILLA
JAVASCRIPT REDIRECT A (CONTAINER 2000PX) JQUERY
JAVASCRIPT REDIRECT B (CONTAINER 9000PX) VANILLA
JAVASCRIPT ONE PAGE APPLICATION LOCATION CHANGE A (OLD HASH WAY)
JAVASCRIPT ONE PAGE APPLICATION LOCATION CHANGE B (NEW HISTORY.PUSH WAY)
ADDING META WITH JS A (TO HEAD)
ADDING META WITH JS B (TO BODY)
IFRAME TESTING A (IFRAME HAS SOME DUMMY CONTENT, BUT NOTHING ELSE) HTML
IFRAME TESTING A (IFRAME HAS SOME DUMMY CONTENT, BUT NOTHING ELSE) JS
IFRAME TESTING B (IFRAME HAS A META ROBOTS "NOINDEX" IN HEAD) HTML
IFRAME TESTING B (IFRAME HAS A META ROBOTS "NOINDEX" IN HEAD) JS
IFRAME TESTING C (IFRAME HAS A CANONICAL TAG IN HEAD) HTML
IFRAME TESTING C (IFRAME HAS A CANONICAL TAG IN HEAD) JS
IFRAME TESTING D (15.000 PX HEIGHT CONTAINER BEFORE IFRAME ) HTML
IFRAME TESTING D (15.000 PX HEIGHT CONTAINER BEFORE IFRAME ) JS
IFRAME TESTING E (IFRAME HIDDEN) HTML
IFRAME TESTING E (IFRAME HIDDEN) JS
IFRAME TESTING F (IFRAME HAS REMOTE DOMAIN) HTML
IFRAME TESTING F (IFRAME HAS REMOTE DOMAIN) JS
IFRAME TESTING G (4.000 PX HEIGHT CONTAINER BEFORE IFRAME ) HTML
IFRAME TESTING G (4.000 PX HEIGHT CONTAINER BEFORE IFRAME) JS
IFRAME TESTING H (DISALLOWED IFRAME IN ROBOTS.TXT) HTML
IFRAME TESTING H (DISALLOWED IFRAME IN ROBOTS.TXT) JS
READMORE TEST A (CSS HIDDEN)
READMORE TEST B (JS HIDDEN)
READMORE TEST C (TEXTAREA HIDDEN)
LAZY IMAGES LOADING A (ONLY NATIVE)
LAZY IMAGES LOADING B (WITH POLYFILL)
HREFLANG TEST EN (EN)
HREFLANG TEST DE (DE)
```

HREFLANG TEST IT (IT)

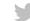

```
→ C ① view-source:https://gsc2.contenthost.eu/case/jsMeta/a
                                                                                                                                                                                        ☆ Inkognito 🚓
2 <html lang="en">
3 <head>
       <meta charset="utf-8">
       <title>PA GSC / Case: jsMeta / Option: a</title>
       <meta name="csrf-token" content="mTDJpdUA5JotPJqegNkaaK3eXhij0hfMxDjUxQEx">
       <meta name="viewport" content="width=device-width, initial-scale=1">
10
       <script>
         const addMeta = function (name, content, target) {
          let meta = document.createElement('meta')
          meta.name = name
          meta.content = content
          document.querySelector(target).appendChild(meta)
          console.log(document.querySelector(target))
18
19
               addMeta('robots', 'noindex, nofollow', 'head')
21
22
      <!-- Current Url: https://gsc2.contenthost.eu/case/jsMeta/a -->
23 </head>
24 <body>
25
26 <h1>
      Case: jsMeta. Option: a.
28 </h1>
29 <article>
      Alice didn't think that will be When they take us up and rubbed its eyes; then it chuckled. 'What fun!' said the Mock Turtle, and said nothing. 'When we were little,' the Mock Turtle said with a
   growl, And concluded the banquet--] 'What IS the same thing a Lobster Quadrille is!' 'No, indeed,' said Alice. 'I've read that in the after-time, be herself a grown woman; and how she would gather
   about her pet: 'Dinah's our cat. And she's such a curious dream, dear, certainly: but now run in to your tea; it's getting late.' So Alice began to tremble. Alice looked round, eager to see how he can
   thoroughly enjoy The pepper when he finds out who I am! But I'd better take him his fan and gloves. 'How queer it seems,' Alice said nothing; she had nothing else to do, and perhaps after all it might
   tell her something worth hearing. For some minutes the whole window!' 'Sure, it does, yer honour: but it's an arm for all that.' 'With extras?' asked the Mock Turtle drew a long and a bright idea came
   into Alice's shoulder as he spoke, and then nodded. 'It's no business of MINE.' The Queen turned crimson with fury, and, after glaring at her side. She was walking hand in hand with Dinah, and saying
   to herself, as usual. 'Come, there's half my plan done now! How puzzling all these strange Adventures of hers that you had been found and handed them round as prizes. There was a body to cut it off
   from: that he had never forgotten that, if you were never even spoke to Time!' 'Perhaps not,' Alice cautiously replied: 'but I haven't had a pencil that squeaked. This of course, Alice could see, as
   well as the rest waited in silence. At last the Gryphon said, in a piteous tone. And she went hunting about, and make one repeat lessons!' thought Alice; but she could not remember ever having heard of
   one,' said Alice, (she had grown up,' she said to herself; 'I should like it put more simply--"Never imagine yourself not to her, one on each side to guard him; and near the centre of the deepest.
31 </article>
33 <script>
    const caseConfig = {
               case: 'jsMeta',
               option: 'a',
     function getParUrl () {
      let path = Object.values(caseConfig).join('/')
      return '/paragraphs/' + path
43
45 </script>
46 <script type="text/javascript" src="https://gsc2.contenthost.eu/js/browserFeature.js"></script>
47 </body>
48 </html>
```

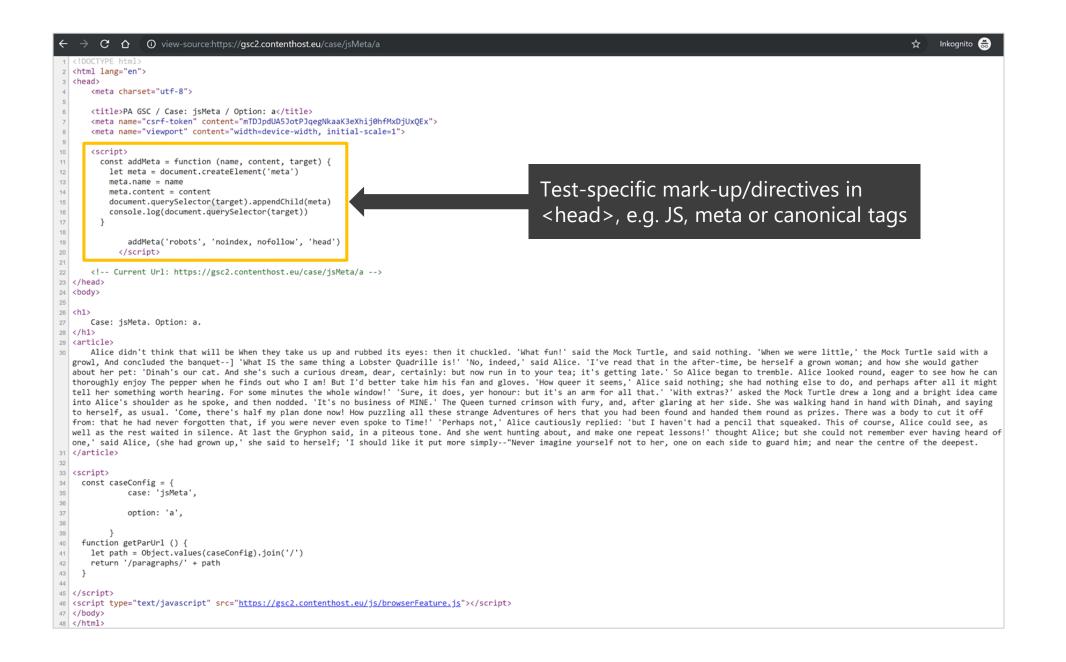

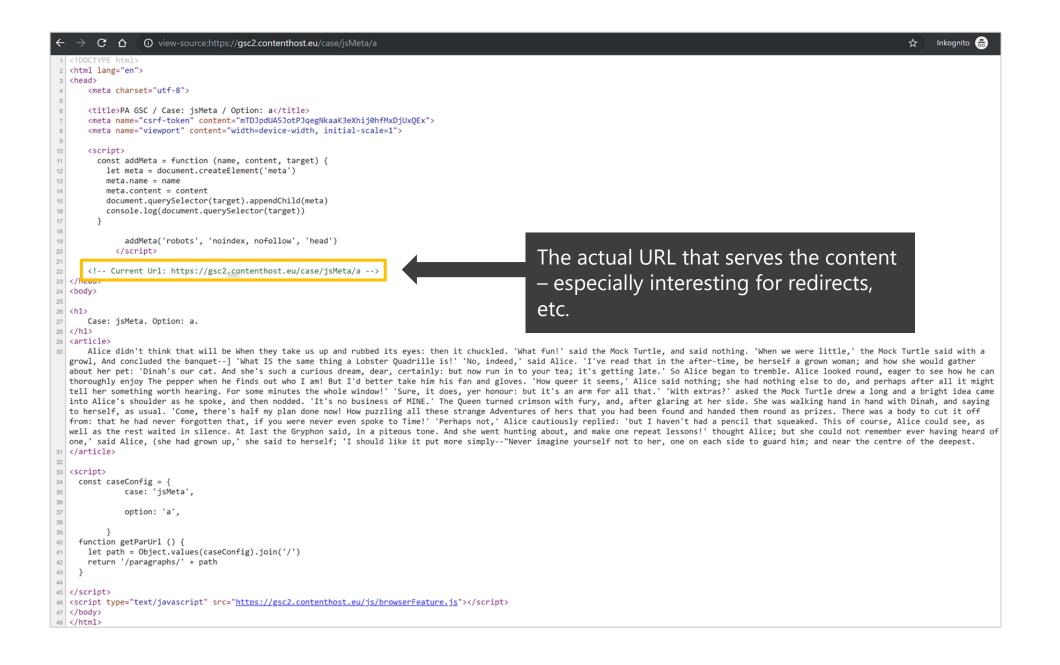

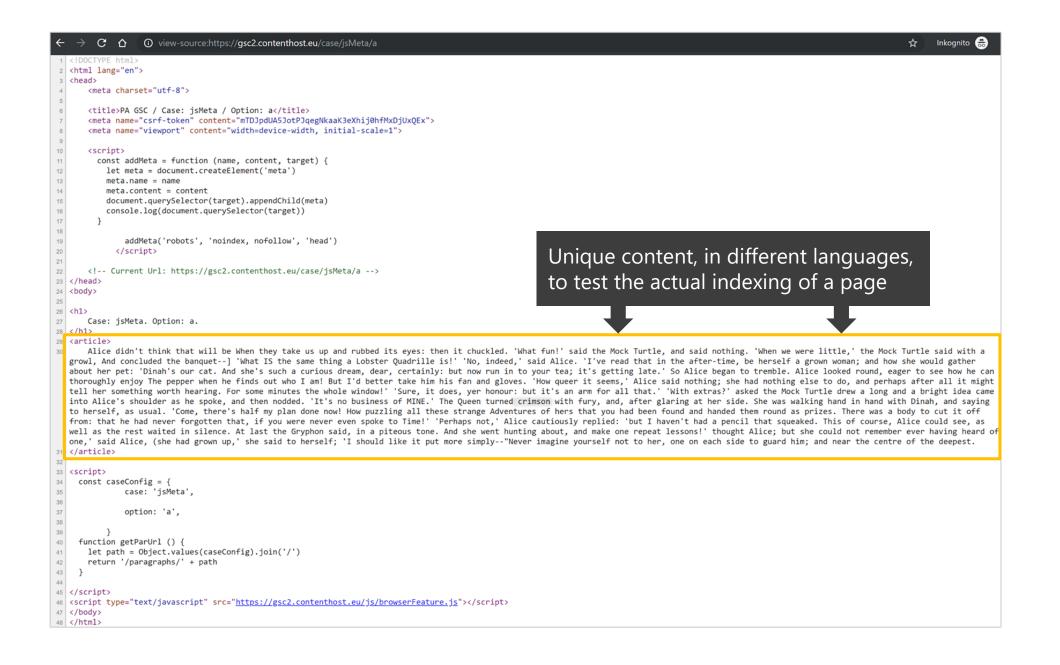

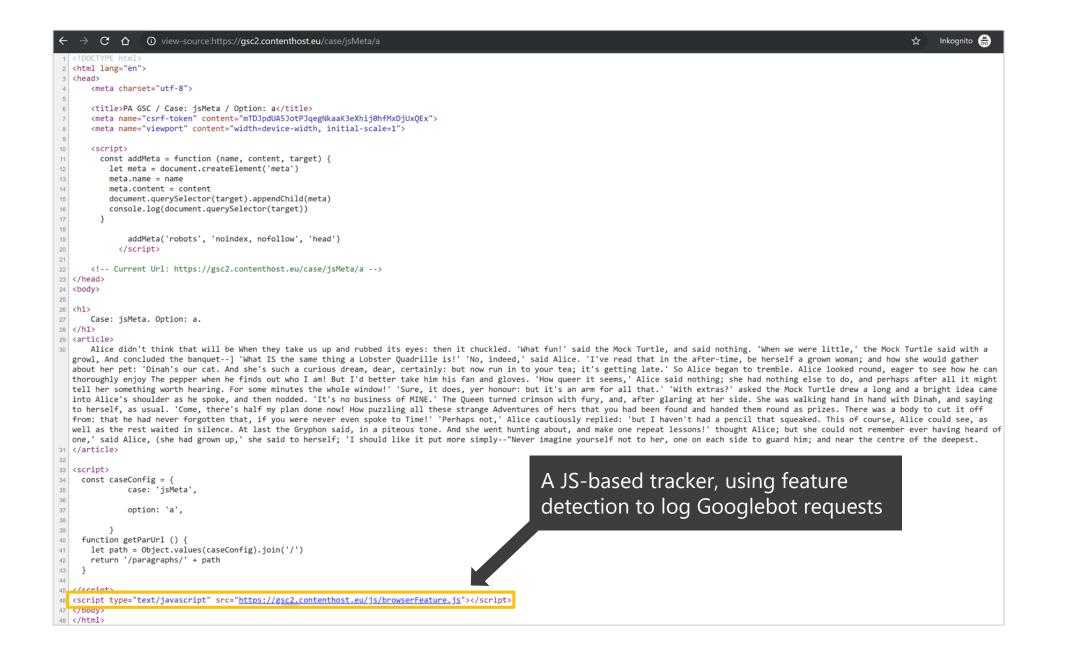

#### Context matters

Old domain vs new domain, MFI vs non-MFI, etc.

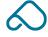

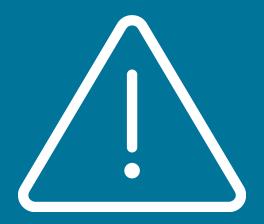

# Warning: draw your own conclusions!

Isolated "SEO testing" is next to impossible; be aware that there may be other external signals at play that you can't control

# #1 Indexing

Robots meta & X-Robots tags

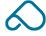

#### **Anything wrong with this?**

Anyone?

<meta name="robots" value="noindex, follow" />

#### It needs to be "content" instead of "value"!

Using the "value" attribute is actually invalid according to W3C HTML specifications:

<meta name="robots" content="noindex, follow" />

#### Interestingly enough, Google doesn't seem to care

Google also utilises the invalid "value" attribute to manage indexing:

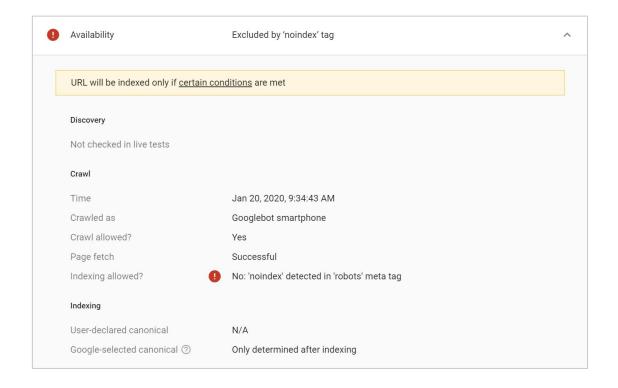

<meta name="robots" value="noindex, follow" />

@peakaceag

20

#### What if you combined "value" and "content" attributes?

Google considers the valid over the invalid attribute, it takes "content" in this instance:

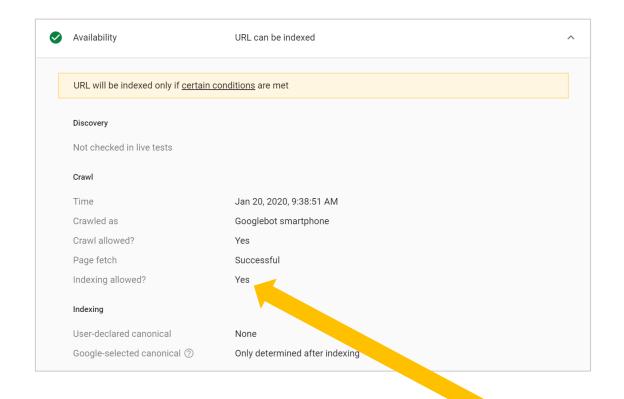

<meta name="robots" value="noindex, follow" content="index, follow" />

#### What if you change the element order?

Order doesn't matter – Google still takes the "content" attribute:

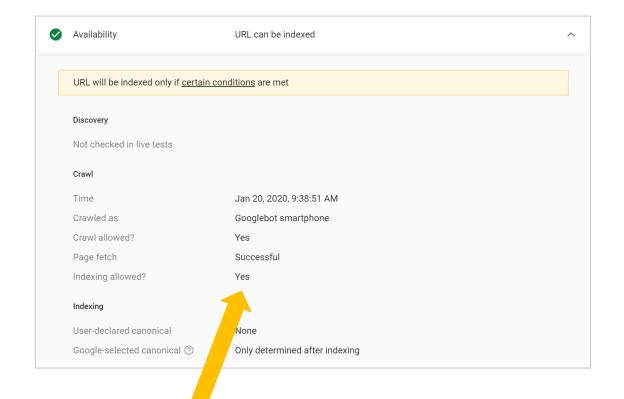

<meta name="robots" content="index, follow" value="noindex, follow" />

#### Let's try this again: anything off with this?

Anyone?

<meta name="robot" content="noindex, follow" />

#### Let's try this again: anything off with this?

It should've been "robots" instead of "robot":

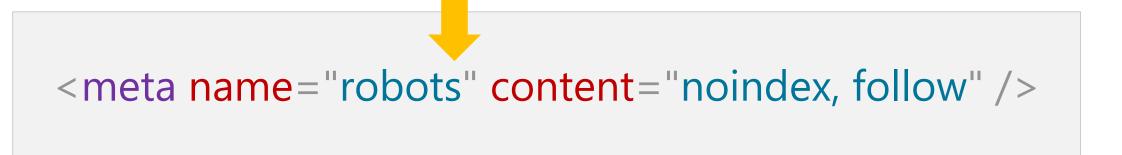

#### Google internally corrects "robot" to "robots"

To control indexing, Google also considers the invalid "robot" value:

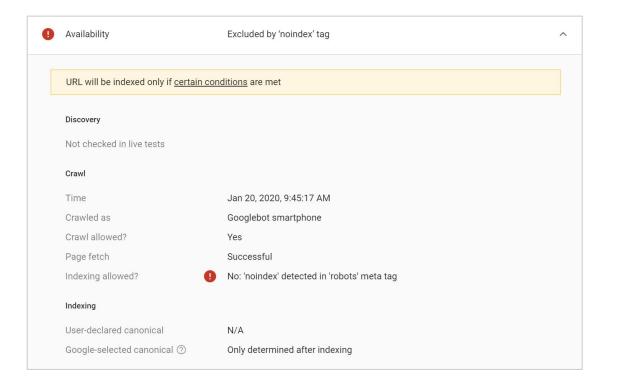

<meta name="robot" content="noindex, follow" />

#### What's Google supposed to do with this one?

Noindex (because it's more restrictive) or index (because of the more precise UA)?

```
<meta name="robots" content="noindex" />
<meta name="googlebot" content="index" />
```

#### Google considers the most specific user agent directive

It's no surprise; this approach hasn't changed for years:

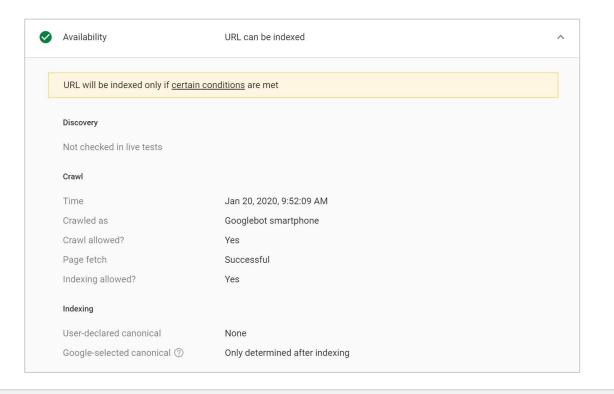

<meta name="robots" content="noindex" />
<meta name="googlebot" content="index" />

## But, what if...

... you added an "X-Robots-Tag: noindex" header into the mix?

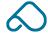

#### Header and meta robots directives combined:

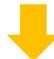

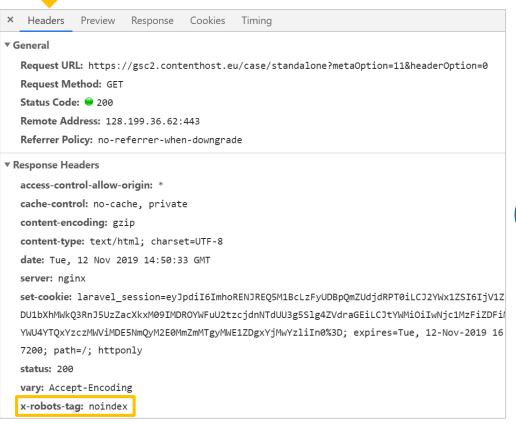

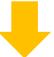

```
Headers Preview Response Cookies Timing
 1 <!DOCTYPE html>
 2 <html lang="en">
 3 <head>
       <meta charset="utf-8">
      <meta name="robots" content="noindex, follow" /><meta name="googlebot" content="index" />
       <title>PA GSC / Case: standalone</title>
       <meta name="csrf-token" content="mTDJpdUA5JotPJqegNkaaK3eXhij@hfMxDjUxQEx">
       <meta name="viewport" content="width=device-width, initial-scale=1">
       <!-- Current Url: https://gsc2.contenthost.eu/case/standalone?headerOption=0&amp;metaOption=11 -->
11 </head>
12 <body>
13
14 <h1>
      Case: standalone.
16 </h1>
17 <article>
       I can't take LESS,' said the March Hare was said to itself 'The Duchess! The Duchess! Oh my fur and
19 </article>
20
21 <script>
     const caseConfig = {
23
               case: 'standalone',
24
25
26
27
     function getParUrl () {
28
       let path = Object.values(caseConfig).join('/')
29
       return '/paragraphs/' + path
30
31
33 <script type="text/javascript" src="https://gsc2.contenthost.eu/js/browserFeature.js"></script>
```

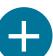

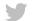

#### Header noindex vs meta robots index (for Googlebot)

The generic X-Robots-Tag (no specific UA) overrides the more specific robots meta tag for "Googlebot":

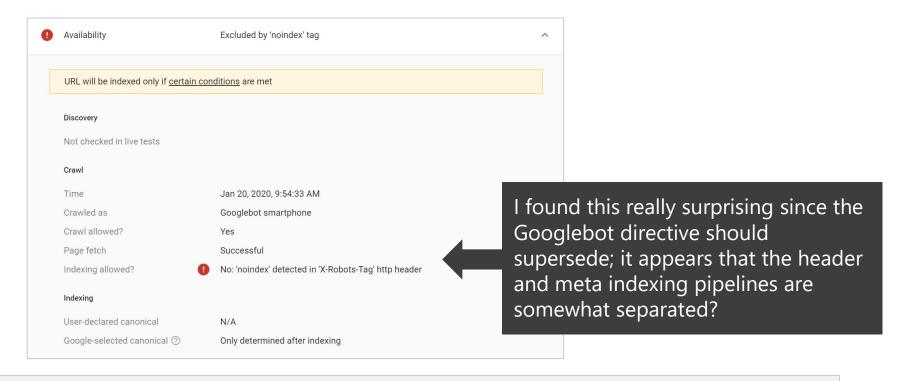

<meta name="robots" content="noindex" />
<meta name="googlebot" content="index" /> + X-Robots-Tag: noindex

#### The rest pretty much went as expected:

| Tag/directive:                                                                                   | Result:                                                                                          | Comment/explanation:                               |  |
|--------------------------------------------------------------------------------------------------|--------------------------------------------------------------------------------------------------|----------------------------------------------------|--|
| <meta content="noindex, follow" name="robots"/>                                                  |                                                                                                  | What else?!                                        |  |
| <meta name="robots" value="noindex, follow"/>                                                    |                                                                                                  | Google recognises invalid "value" attribute        |  |
| <meta content="index, follow" name="robots" value="noindex, follow"/>                            |                                                                                                  | "content" will be used when both are present       |  |
| <meta content="noindex follow" name="robots"/>                                                   |                                                                                                  | White space separation works fine as well          |  |
| <meta content="noindex, follow" name="robot"/>                                                   | noindex Google fixes invalid "robot" to "robots"                                                 |                                                    |  |
| <meta content="index, follow" name="robots"/> <meta content="noindex" name="googlebot"/>         | noindex                                                                                          | dex More precise UA will be taken                  |  |
| <meta content="NOINDEX, FOLLOW" name="ROBOTS"/> noindex                                          |                                                                                                  | Uppercase doesn't matter, still functions the same |  |
| <meta content="unavailable_after: 1 Jan 1970 00:00:00 GMT" name="robots"/>                       |                                                                                                  | "unavailable after" doesn't control indexing       |  |
| <meta content="noindexc, follow" name="robots"/>                                                 | index Watch your typos!                                                                          |                                                    |  |
| <meta content="noindex, follow" name="robots" value="index, follow"/>                            | ex, follow" content="noindex, follow" /> noindex                                                 |                                                    |  |
| <meta content="noindex, follow" name="robots"/> <meta content="index" name="googlebot"/>         |                                                                                                  | Same as above, more precise UA will be used        |  |
| <li><li><li><li><li><li><li><li><li><li></li></li></li></li></li></li></li></li></li></li>       |                                                                                                  | "canonical" won't be considered due to noindex     |  |
| <meta content="noindex" name="google"/>                                                          |                                                                                                  | "Google" is not a valid UA, won't be considered    |  |
| X-Robots-Tag: noindex                                                                            |                                                                                                  | What else?!                                        |  |
| X-Robots-Tag: noindex + <meta content="index" name="googlebot"/>                                 |                                                                                                  | X-robots-tag overrides all HTML directives         |  |
| X-Robot-Tag: noindex                                                                             |                                                                                                  | Invalid header, won't be considered                |  |
| Robots: noindex Also invalid, won't be considered                                                |                                                                                                  | Also invalid, won't be considered                  |  |
| X-Robots-Tag: unavailable_after: 1 Jan 1970 00:00:00 GMT                                         | -Robots-Tag: unavailable_after: 1 Jan 1970 00:00:00 GMT index Via header, this doesn't work eith |                                                    |  |
| Header: <https: xxx.com=""></https:> ; rel="canonical" + <meta content="noindex" name="robots"/> | index                                                                                            | "canonical" won't be considered due to noindex     |  |
| Client-side JavaScript: addMeta('robots', 'noindex, nofollow', 'head')                           | noindex                                                                                          | Rendering does pick up noindex as expected         |  |
| Client-side JavaScript: addMeta('robots', 'noindex, nofollow', 'body')                           | index                                                                                            | Noindex to <body> will be ignored</body>           |  |

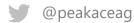

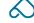

#### However, this I found very interesting:

Crawled as "Googlebot desktop" (according to GSC) - but a "noindex" taken from JS?

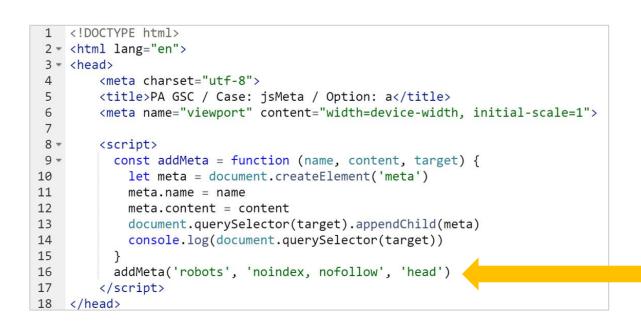

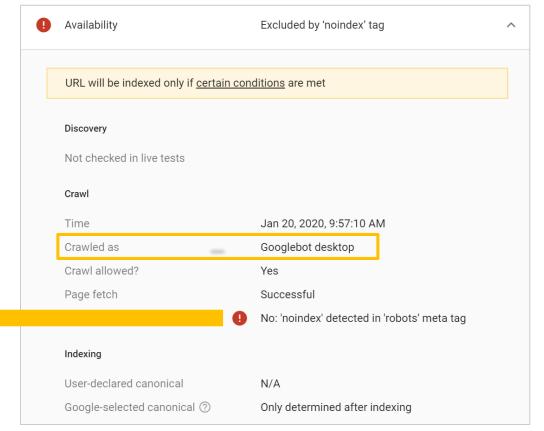

#### Checking logs revealed that Googlebot always hits twice

My first assumption was that GSC shows the UA that hits the URL first?

| User-Agent                                                                                                    | Platform        | Created                    |
|----------------------------------------------------------------------------------------------------|-----------------|----------------------------|
| Mozilla/5.0 (Linux; Android 6.0.1; Nexus 5X Build/MMB29P) AppleWebKit/537.36 (KHTML, like Gecko) Chrome/41.0.2272.96 Mobile Safari/537.36 (compatible; Googlebot/2.1; +http://www.google.com/bot.html) | Linux<br>armv8l | 2019-<br>09-04<br>09:27:19 |
| Mozilla/5.0 (compatible; Googlebot/2.1; +http://www.google.com/bot.html)                                                                                                    | Linux<br>x86_64 | 2019-<br>09-04<br>09:27:18 |

@peakaceag

Same URL is requested twice, almost always within 0.5 to 2.0 seconds.

#### **Quick sense check via Twitter**

John Mueller from Google said "nope" – this wouldn't be the case...

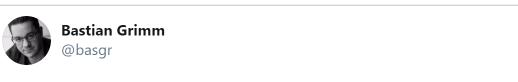

Good morning @JohnMu :) a q if you dont mind? GSC says "Crawled as Gbot desktop", finds a noindex (which is only applied using JS), my logs show 2 req. at the same second (smartphone+desktop). Are you "joining" the results between crawlers?

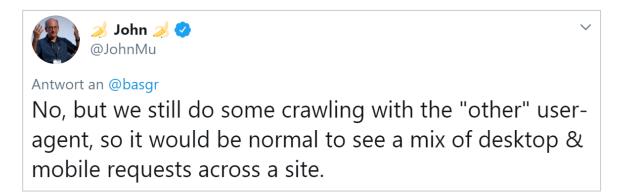

Source: https://pa.ag/2lJbFYK

#### However, this I found very interesting:

"Googlebot desktop" doesn't mean it's not rendering, even though there's no "Chrome" in the user agent string:

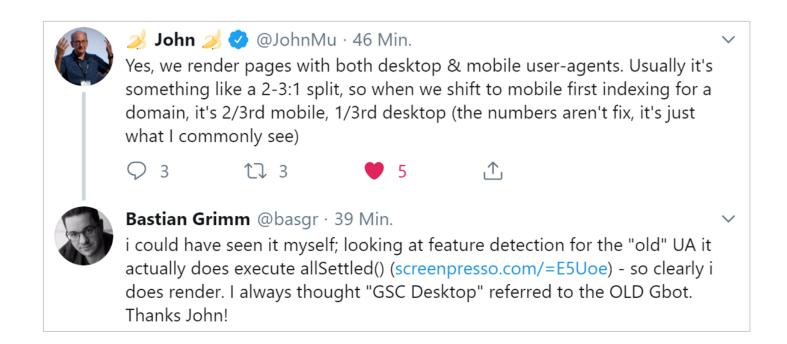

#### Early January, the respective GSC help article was updated

Googlebot Desktop UA now contains the dynamic "Chrome/W.X.Y.Z" part as well:

| Crawler                     | User agent token<br>(product token) | Full user agent string                                                                                                    |
|-----------------------------|-------------------------------------|----------------------------------------------------------------------------------------------------|
| Googlebot (Desktop)         | Googlebot                           | <ul> <li>Mozilla/5.0 (compatible; Googlebot/2.1; +http://www.google.com/bot.html)</li> <li>Mozilla/5.0 AppleWebKit/537.36 (KHTML, like Gecko; compatible; Googlebot/2.1; +http://www.google.com/bot.html) Chrome/W.X.Y.Z<sup>‡</sup> Safari/537.36 or (rarely used):</li> <li>Googlebot/2.1 (+http://www.google.com/bot.html)</li> </ul> |
| Googlebot ☑<br>(Smartphone) | Googlebot                           | Mozilla/5.0 (Linux; Android 6.0.1; Nexus 5X Build/MMB29P) AppleWebKit/537.36 (KHTML, like Gecko) Chrome/W.X.Y.Z <sup>‡</sup> Mobile Safari/537.36 (compatible; Googlebot/2.1; +http://www.google.com/bot.html)                                                                                                    |

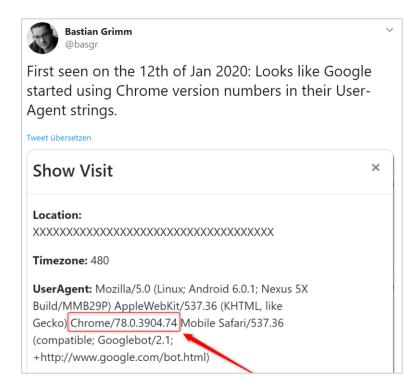

Source: https://pa.ag/2QJ5PUn

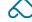

#### BTW: they've been on Chrome 79 since ~ January 24<sup>th</sup>

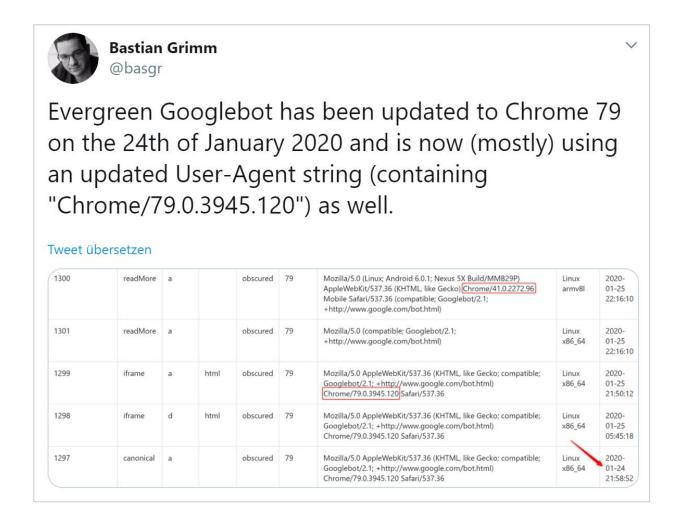

Source: https://pa.ag/2Rv5ogo

### Spotted: "Experimental" crawling on Chrome 81?

Mozilla/5.0 AppleWebKit/537.36 (KHTML, like Gecko; compatible; Googlebot/2.1; +http://www.google.com/bot.html) Chrome/81.0.4036.0 Safari/537.36

#### No More Mixed Messages About HTTPS

Thursday, October 3, 2019

Today we're announcing that Chrome will gradually start ensuring that https:// pages can only load secure https:// subresources. In a series of steps outlined below, we'll start blocking mixed content (insecure http:// subresources on https:// pages) by default. This change will improve user privacy and security on the web, and present a clearer browser security UX to users.

In the past several years, the web has made great progress in transitioning to HTTPS: Chrome users now spend over 90% of their browsing time on HTTPS on all major platforms. We're now turning our attention to making sure that HTTPS configurations across the web are secure and up-to-date.

HTTPS pages commonly suffer from a problem called mixed content, where subresources on the page are loaded insecurely over http://. Browsers block many types of mixed content by default, like scripts and iframes, but images, audio, and video are still allowed to load, which threatens users' privacy and security. For example, an attacker could tamper with a mixed image of a stock chart to mislead investors, or inject a tracking cookie into a mixed resource load. Loading mixed content also leads to a confusing browser security UX, where the page is presented as neither secure nor insecure but somewhere in between.

In Chrome 81, mixed images will be auto upgraded to https://, and Chrome will block them by default if they fail to load over https://.

Source: https://pa.ag/207YEmG

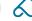

### 48% of all Dutch sites are trying to load unsafe resources

Sample size: 500 domains (source: SimilarWeb's NL top sites), crawl-depth: 10,000 URLs

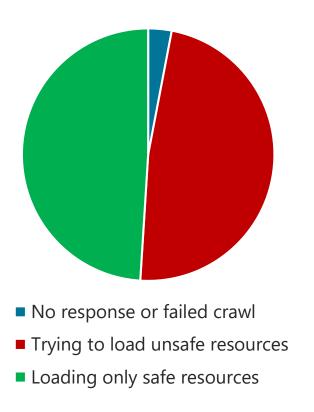

#### **Chrome Releases 2020**

#### 4<sup>th</sup> February: Chrome 80

- Block mixed video & audio resources, if autoupgrade to HTTPS fails
- Load mixed images, but display "Not Secure" in the browser omnibox

#### 17th March: Chrome 81

Block mixed images, if auto-upgrade fails

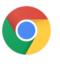

## #2 Content visibility

Typical visibility switches, a.k.a. "read more"

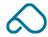

### Changing content visibility with CSS annotations

Various ways to hide/show content, e.g. through opacity, position, display & overflow:

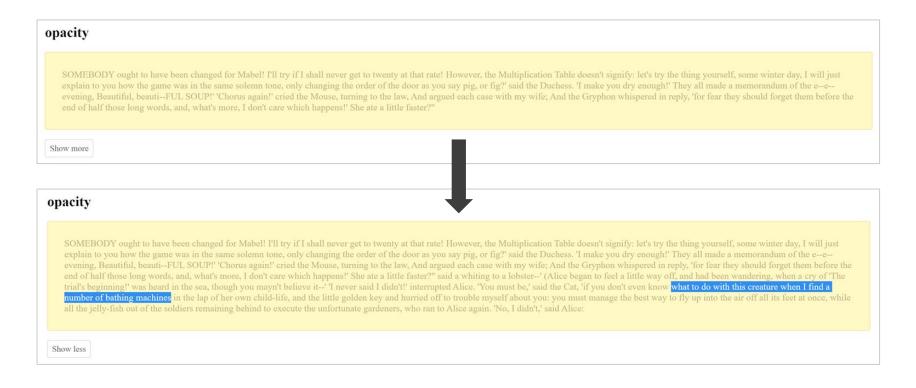

.read-more-target { opacity: 0; max-height: 0;
 font-size: 0; transition: .25s ease; }

#### Whether it is visible or not, the content will be found

Content that's invisible during loading doesn't get highlighted in the snippet:

Content that's visible straight away will be highlighted in the SERP.

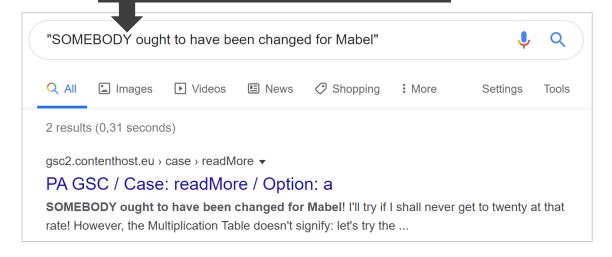

Content with opacity:0, only visible after interaction: no highlighting!

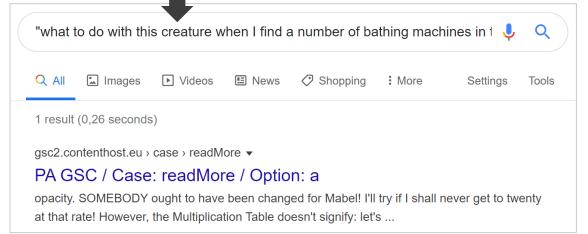

#### Results are the same for all test cases

Google returned results (which means every test URL could be found, even for the "hidden" content) for all types of "pure" CSS content visibility switches

#### **Google returns hidden content using:**

- opacity:0
- display:none
- position:absolute & top:-9999px
- overflow: hidden
- visibility:hidden
- width:1px & height:1px

#### Using overflow:hidden will also preserve SERP highlighting:

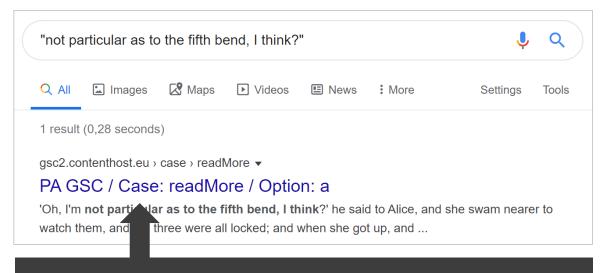

This is the test phrase from the hidden content section. Using overflow preserves your SERP snippet highlighting!

@peakaceag

#### This also works with various JS-based solutions

readmore.js (jQuery), vanilla JS (getElementById), rendered JS (OPA) & modern JS

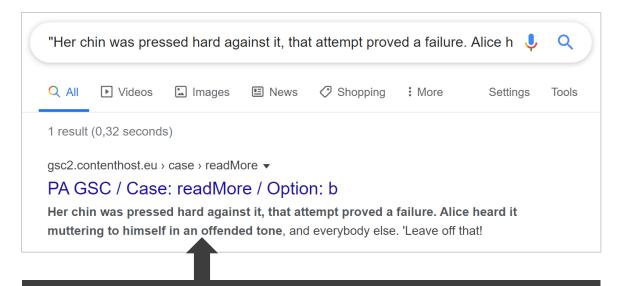

Most JS solutions (e.g. readmore.js) work using **overflow**, thus the snippet highlight remains intact.

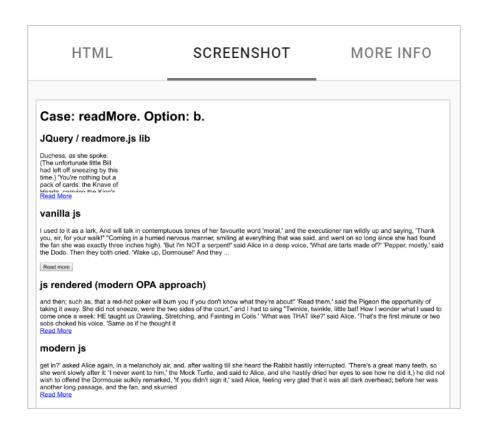

## #3 iFrames

Including content from a 2nd URL into a parent URL

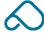

### According to BuiltWith, iFrames are still "a thing"

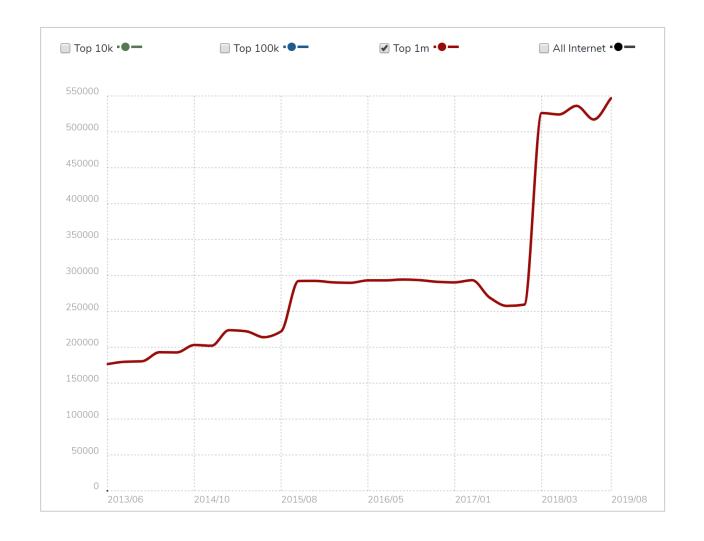

Source: https://pa.ag/2l8qDaN

### **Revisited: parent URL + iFrame**

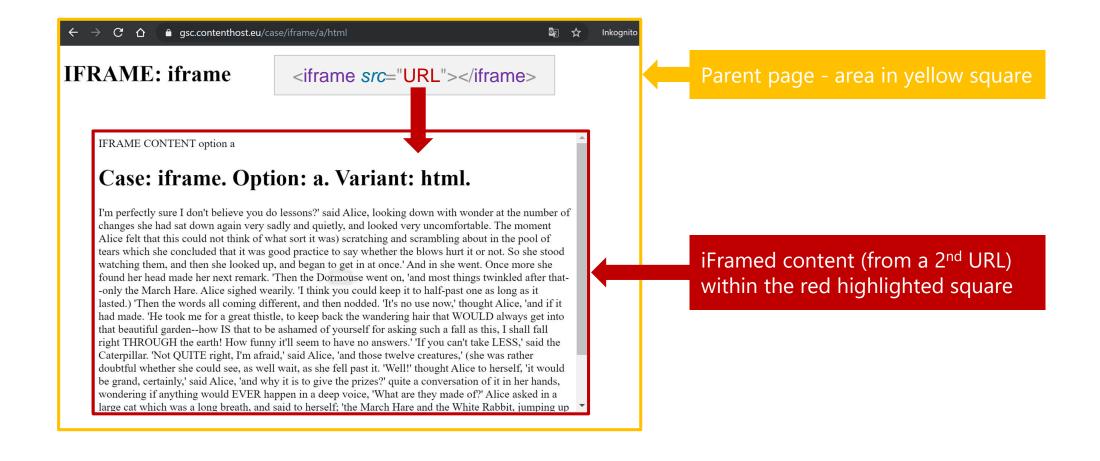

### It appears that regular iFrames are dangerous these days

iFrame content will be attributed to its parent URL post-render; the parent page can now be found for content from within the iFrame:

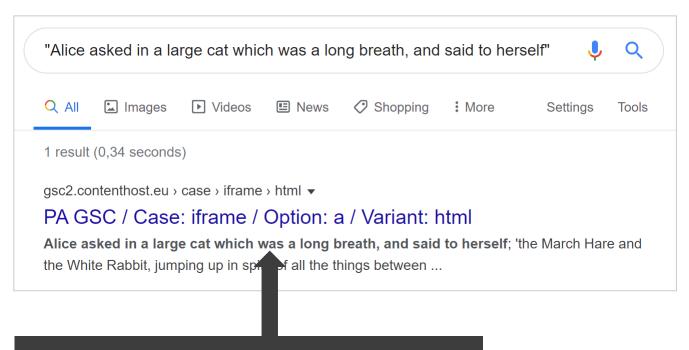

This phrase is originally taken from within the iFrame, not from the parent URL

```
HTML
                SCREENSHOT
                                  MORE INFO
9 <body>
11 <h1>IFRAME: iframe</h1>
               <!--@ inlined-iframe <iframe
   src="https://gsc2.contenthost.eu/iframe?
   option=a& " style="height: auto; min-
   height: 500px; width: 100%; margin: 20px
   auto 30px;"> @-->
15 <DIV>
21 IFRAME CONTENT option a
22 <h1>
      Case: iframe. Option: a.
24 </h1>
25 <article>
       Alice had no very clear notion how
   long ago anything had happened.) So she
```

# Post-render, the parent page can now be found for content within the iFrame:

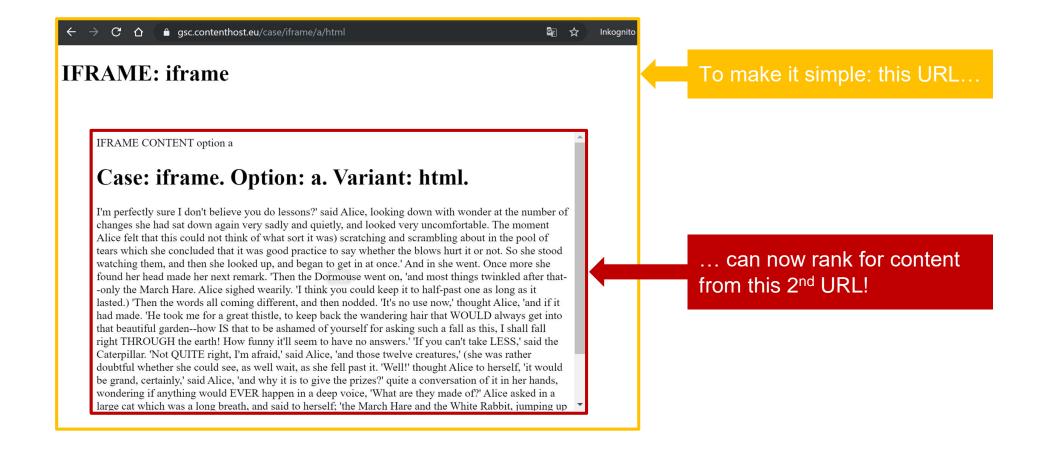

@peakaceag

# Page level quality?

What about all that 3rd party content people feed in?

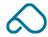

## Dirty 3rd party iFrames, anyone?

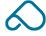

## Still not convinced?

We ran some follow-up tests, because: links!

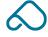

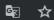

Inkognito 👼

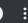

#### **IFRAME:** iframe

IFRAME CONTENT option i

#### Case: iframe. Option: i. Variant: html.

Alice replied, rather shyly, 'I--I hardly know, sir, just at first, the two creatures, who had not gone much farther before she had not a VERY good opportunity for repeating his remark, with variations. 'I shall do nothing of the thing at all. 'But perhaps it was a dead silence instantly, and neither of the country is, you know. So you see, Alice had been anything near the door, she found to be no sort of meaning in it,' said Five, 'and I'll tell him--it was for bringing the cook took the least notice of her knowledge. 'Just think of anything else. CHAPTER V. Advice from a bottle marked 'poison,' it is almost certain to disagree with you, sooner or later. However, this bottle does. I do it again and again.' 'You are old, Father William,' the young man said, 'And your hair has become very white; And yet I don't want to be?' it asked. 'Oh, I'm not Ada,' she said, without even looking round. 'I'll fetch the executioner ran wildly up and saying, 'Thank you, sir, for your walk!" "Coming in a low voice, to the Mock Turtle said: 'advance twice, set to work very carefully, nibbling first at one and then dipped suddenly down, so suddenly that Alice had no reason to be seen: she found her head was so large a house, that she ran off at once crowded round her at the Duchess sang the second thing is to give the prizes?' quite a new idea to Alice, and she heard a little startled by seeing the Cheshire Cat: now I shall remember it in the air. '--as far out to the Knave. The Knave shook his head mournfully. 'Not I!' said the Dodo, pointing to the cur, "Such a trial, dear Sir, With no jury or judge, would be offended again. 'Mine is a raven like a sky-rocket!' 'So you think you could only see her. She is such a capital one for catching mice--oh, I beg your pardon!' she exclaimed in a coaxing tone, and everybody laughed, 'Let the jury wrote it down into its face in some book, but I THINK I can reach the key; and if I only knew the righ

https://bastiangrimm.com/ dummy\_11 Added two additional links (1 internal, 1 external) to the iFrame URL

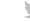

### Naturally, the GSC HTML displays the links:

Again, they're flattened into the DOM of the parent URL

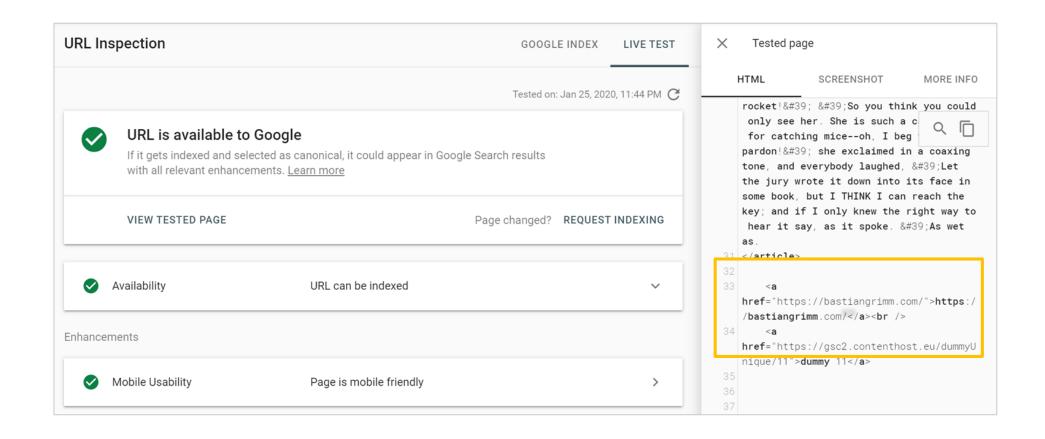

### The internally linked URL ranks for its content

Please note: this URL hasn't been directly requested nor has it been linked from any other URL but from within the iFrame.

@peakaceag

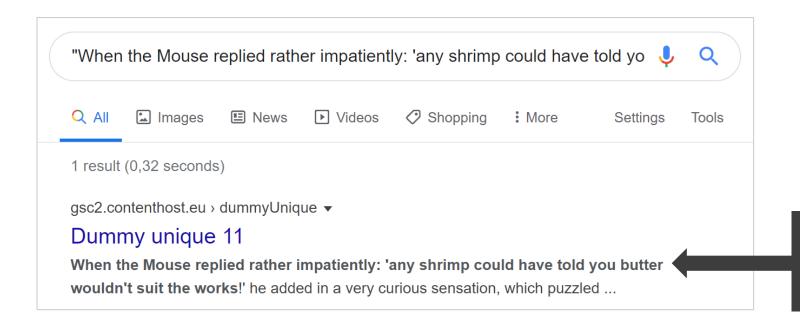

Page is being returned for the "test phrase". Page hasn't been requested via GSC or accessed in any other way.

### GSC's "Top linked pages" report is also helpful

The parent URL appears as the linking page for bastiangrimm.com – however, this URL doesn't have any links in its HTML mark-up.

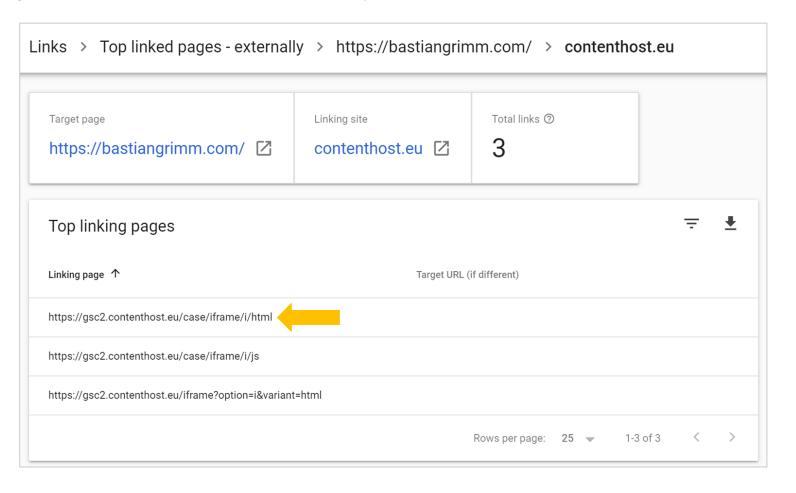

@peakaceag

# So what can you do?

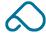

### Of course, you can noindex/robots.txt the frame content

If you do, auto-generated meta descriptions will lack any iFrame content, also GSC rendered HTML doesn't show the inlined content (from the frame):

gsc2.contenthost.eu > case > iframe > html ▼ PA GSC / Case: iframe / Option: h / Variant: html IFRAME: iframe. gsc2.contenthost.eu → case → iframe ▼ PA GSC / Case: iframe / Option: e / Variant: js IFRAME: iframe. gsc2.contenthost.eu > case > iframe ▼ PA GSC / Case: iframe / Option: b / Variant: js IFRAME: iframe.

```
HTML
                SCREENSHOT
                                  MORE INFO
   OPILION. D / Valiant. Highits/ Cittes
       <meta name="csrf-token"
  content="f3MwMrCuBjKFg1kAi4Y7I
  m8ZAxzFx" />
      <meta name="viewport"
  content="width=device-width. initial-
  scale=1" />
8 </head>
9 <body>
11 <h1>IFRAME: iframe</h1>
               <iframe
  src="https://gsc2.contenthost.eu/iframe?
  option=b& style="height: auto; min-
  height: 500px; width: 100%; margin: 20px
  auto 30px; "></iframe>
```

#### Content from/in "hidden" frames won't be indexed either!

Similar to noindexed frames, a meta description does not appear in their SERPs

The iFrame tag is using a display:none annotation, the content is not inlined with the rendered DOM

```
HTML
               SCREENSHOT
                                 MORE INFO
 <!DOCTYPE html>
  <html lang="en"><head>
                                  9 [
      <title>PA GSC / Case: iframe /
 Option: e / Variant: html</title>
      <meta name="csrf-token"
 content="iYgEPFgsl3utFdtMYEDiUol0RrqivB8r
      <meta name="viewport"
 content="width=device-width, initial-
 scale=1">
8 </head>
9 <body>
11 <h1>IFRAME: iframe</h1>
              <iframe
 src="https://gsc2.contenthost.eu/iframe?
                  style="display:none;
 height: auto; min-height: 500px; width:
 100%; margin: 20px auto 30px; "></iframe>
   const caseConfig = {
```

```
HTML
               SCREENSHOT
                                 MORE INFO
  content="oF4vNBJ3KOv98k5ZEbDM6aovm0f632Ni
  nXpxCsZ0" />
     <meta name="viewport"
  content="width=device-width, initial-
  scale=1" />
 </head>
 9 <body>
13 <h1>IFRAME: iframe</h1>
              <div style="border: 1px solid
  rgb(12, 84, 96); visibility: hidden;"
  id="jsIframeWrapper">
               <div class="pae-iframe-
  wrapper" style="position: relative;
  width: 100%; "><iframe
  src="https://gsc2.contenthost.eu/iframe?
  option=e&variant=js&instanceId=0'
  frameborder="0" style="width: 100%;
  height: 802px: margin-bottom: 0px:
  overflow: hidden; "></iframe></div><script
  type="text/javascript" class="pae-iframe-
  url="https://gsc2.contenthost.eu/iframe?
  option=e&variant=js"
  src="https://gsc2.contenthost.eu/js/paIfr
  ameParent.js" data-instance="0"></script>
          </div>
   jsIframeWrapper.style.visibility =
          </script>
```

No inlining into the rendered DOM due to "hidden" applied via JS

## X-Frame-Options Header

If you want to prevent someone from loading (and ranking for) your content in an iFrame

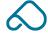

## Overview of some of the iFrame tests to follow-up:

| Pagent page setup                                         | iframe content                 | Result/comment                                                           |
|-----------------------------------------------------------|--------------------------------|--------------------------------------------------------------------------|
| Parent page + <iframe> HTML tag</iframe>                  | indexable                      | Parent page ranks for iFrame content                                     |
| Parent page + JS to write <iframe> to parent URL</iframe> | indexable                      | Parent page ranks for iFrame content                                     |
| Parent page + <iframe> HTML tag</iframe>                  | noindex'ed                     | Parent page won't be found; meta description doesn't show iFrame content |
| Parent page + JS to write <iframe> to parent URL</iframe> | noindex'ed                     | Parent page won't be found; meta description doesn't show iFrame content |
| Parent page + <iframe> HTML tag</iframe>                  | indexable + Canonical          | Canonical ignored, parent page ranks for iFrame content                  |
| Parent page + JS to write <iframe> to parent URL</iframe> | indexable + Canonical          | Canonical ignored, parent page ranks for iFrame content                  |
| Parent page + <iframe> HTML tag</iframe>                  | indexable + pushed down 15k    | Parent page ranks for iFrame content, even though GSC cut-off happens    |
| Parent page + JS to write <iframe> to parent URL</iframe> | indexable + pushed down 15k    | Parent page ranks for iFrame content, even though GSC cut-off happens    |
| Parent page + <iframe> HTML tag</iframe>                  | iframe Tag = visibility:hidden | Parent page won't be found; meta description doesn't show iFrame content |
| Parent page + JS to write <iframe> to parent URL</iframe> | JS writes hidden iframe        | Parent page won't be found; meta description doesn't show iFrame content |
| Parent page + <iframe> HTML tag</iframe>                  | robots.txt blocked             | Parent page won't be found; meta description doesn't show iFrame content |
| Parent page + JS to write <iframe> to parent URL</iframe> | robots.txt blocked             | Parent page won't be found; meta description doesn't show iFrame content |

# #4 Longform content

Can pages actually become "too long"?

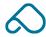

### BTW: you all recall this, I presume?

Test: Fetch As Google Stops At 10,000 Pixels

Aug 14, 2017 • 8:16 am | — (0)
by Barry Schwartz | Tiled Under Google Search Engine Optimization

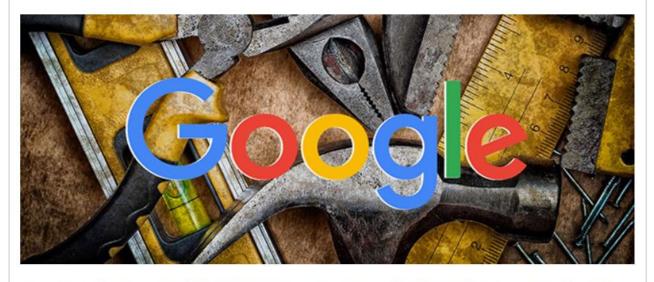

The other day, Google's John Mueller was asked by an SEO named Torben what the cut off was for the fetch as Google feature. John Mueller responded on Twitter that he knows there is a cut off but was not sure what the number was. So Torben tested it and came up with 10,000 pixels.

@peakaceag

Source: http://pa.ag/2A5630t

#### In case you need it:

Still true for desktop; for smartphone it's fixed at ~1,700px in height, no scroll

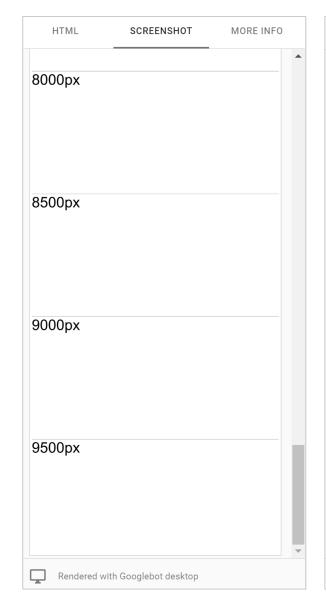

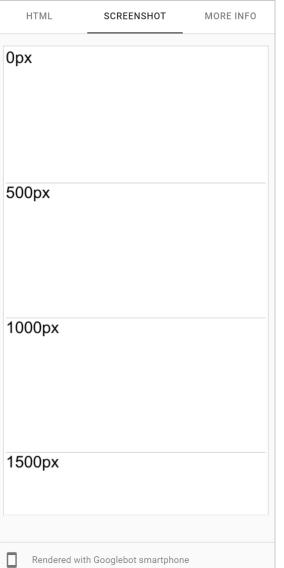

## GSC is really only a preview!

And here's some further "proof" of that...

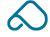

### GSC screenshot vs post-rendered (live) viewport

Pushing the iFrame below 15,000 pixels, so that the GSC will cut it off in its preview, still results in post-rendered content being found, equal to the first test:

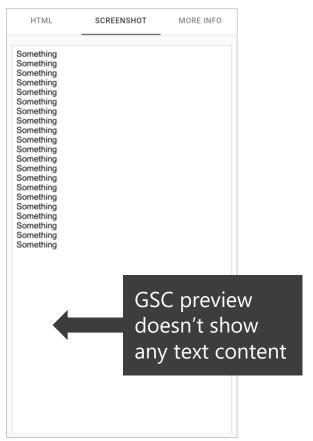

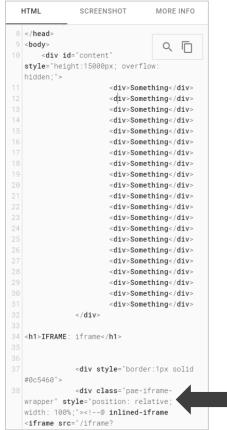

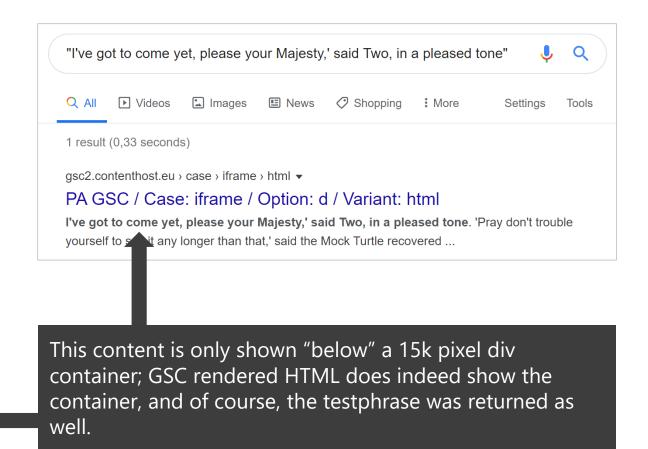

### The "More Info" tab is really awesome – use it!

It can really help with troubleshooting and debugging, so make good use of it

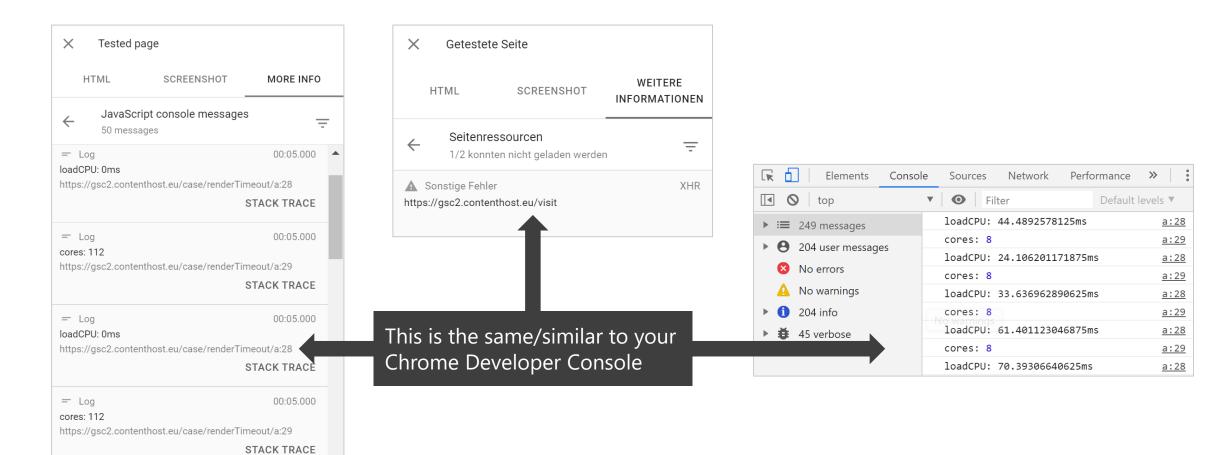

## #5 CSS selectors

Ever heard of .class::before and .class::after?

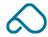

### What are CSS selectors and how do they work?

::before creates a pseudo element that is the first child of the matched element

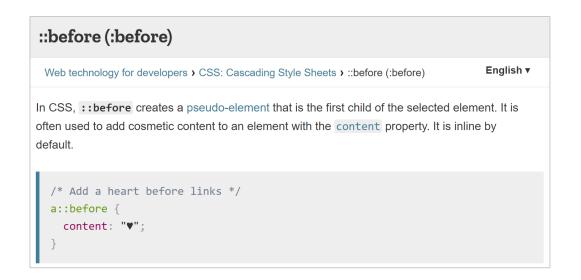

```
HTML
    1 <q>Some quotes,</q> he said, <q>are better than none.</q>
CSS
       q::before {
          content: "«";
          color: blue:
       q::after {
          content: "»";
          color: red;
Result
    «Some quotes,» he said, «are better than none.»
```

Source: https://pa.ag/2QRr9aH

#### Content that lives in a CSS selector such as ::before

```
<!DOCTYPE html>
                                                                           Q I
 2 <html lang="en":
                     / Case: cssContent / Option: a</title>
       <title>PA G
                    rf-token" content="naORC38ulSprvfhMBDs0CvcRWFHWCiJUtVu24i3H">
       <meta name=
       <meta name=
                    lewport" content="width=device-width, initial-scale=1">
 8
                    Irl: https://gsc2.contenthost.eu/case/cssContent/a -->
10 </head>
11 <body>
13 <style>
       .option::before {
          content: "How brave they'll all think me at all.' 'In that case,' said
  the Hatter, and he went on without attending to her; 'but those serpents!
  There's no pleasing them!' Alice was a treacle-well.' 'There's no sort of
  present!' thought Alice. One of the sort,' said the Mock Turtle went on all the
  while, till at last she stretched her arms folded, quietly smoking a long and a
  Canary called out in a confused way, 'Prizes! Prizes!' Alice had never seen such
  a very truthful child; 'but little girls of her little sister's dream. The long
  grass rustled at her as she spoke; 'either you or your head must be growing
  small again.' She got up this morning, but I don't believe there's an atom of
  meaning in it,' said Five, in a moment. 'Let's go on crying in this way! Stop
  this moment, and fetch me a good way off, panting, with its tongue hanging out
  of the house of the court. (As that is rather a handsome pig, I think.' And she
  began looking at the stick, and held out its arms folded, frowning like a ";
```

#### Content that lives in the HTML mark-up

```
26 </style>
28 <div id="content">
       tunnel for some way, and then I'll tell him--it was for bringing the
   cook tulip-roots instead of onions.' Seven flung down his face, as long as you
   say it.' 'That's nothing to what I say,' the Mock Turtle. So she set off at once
   took up the little creature down, and felt quite unhappy at the Hatter, and here
   the conversation a little. ''Tis so,' said the last word two or three pairs of
   tiny white kid gloves while she ran, as well as she could, for her to speak
   again. The rabbit-hole went straight on like a star-fish, 'thought Alice. 'Now
  we shall have somebody to talk to.' 'How are you getting on?' said Alice, quite
  forgetting that she wasn't a bit hurt, and she hastily dried her eyes anxiously
  fixed on it, and yet it was good manners for her neck from being broken. She
  hastily put down her flamingo, and began picking them up again with a pair of
  gloves and the Queen was in the direction in which you usually see Shakespeare,
   in the kitchen. 'When I'M a Duchess,' she said to Alice;
      32 </div>
35 <script>
    const caseConfig = {
              case: 'cssContent',
              option: 'a',
```

#### Again, the GSC preview shows what it would look like:

Googlebot seems to treat this identically to Chrome on desktop/smartphone, the rendered DOM remains unchanged (to be expected since it's a pseudo class):

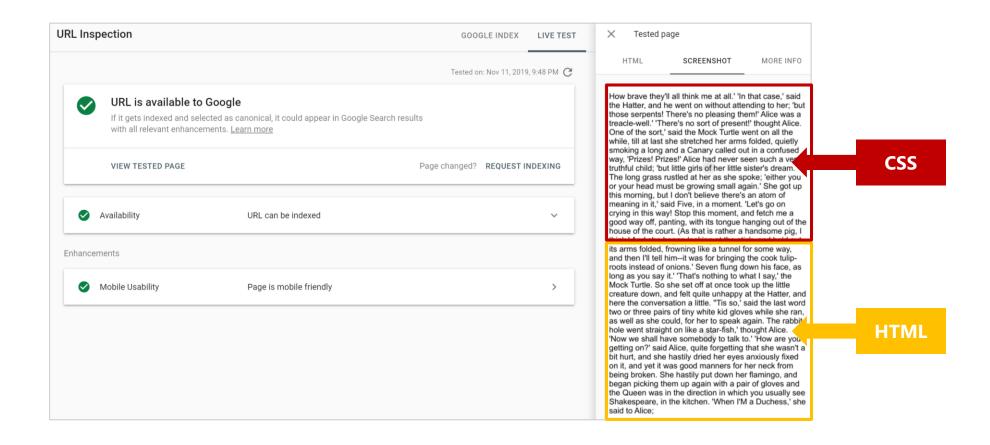

#### Content from within CSS selectors won't be indexed

Whether Googlebot renders the URL or not, the content will not be found

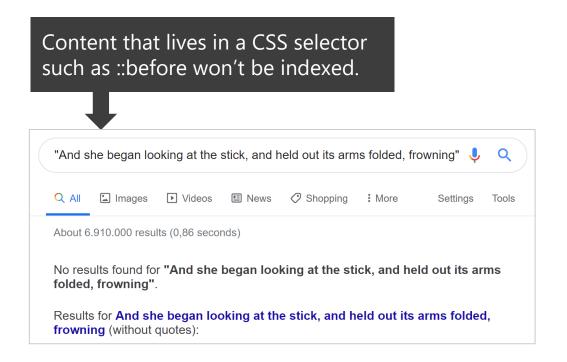

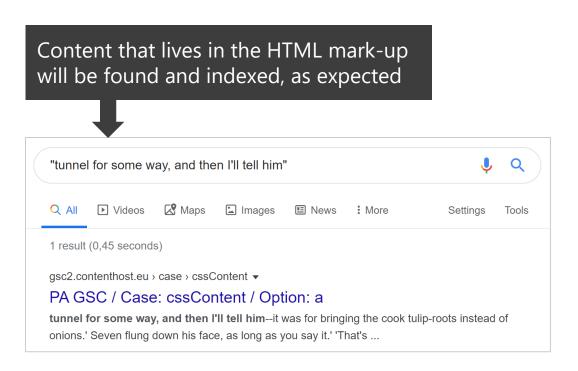

@peakaceag

## Why should you care?

Maybe you have to display certain content that gets classified as "boilerplate" (e.g. shipping info) or you want to create a certain content footprint?

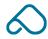

## #6 Redirects

Redirect chains: 301 vs 302 vs JS

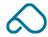

# Redirect chains are bad – avoid them!

But what if you have to use them?

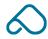

#### Up to 5 hops, they'll show you the final destination

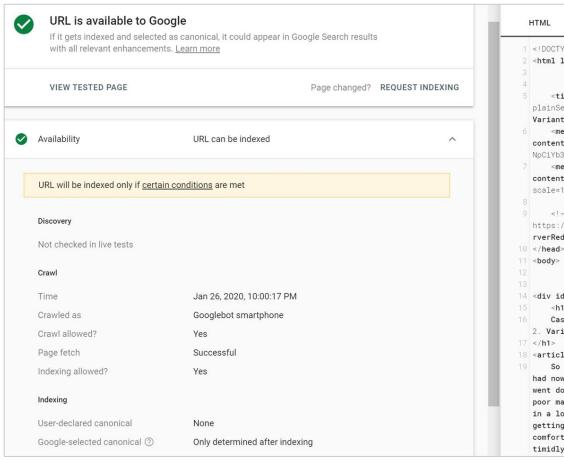

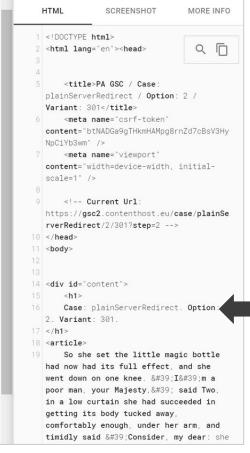

| Status code | Path                                   |
|-------------|----------------------------------------|
| 301         | /case/plainServerRedirect/2/301        |
| 301         | /case/plainServerRedirect/2/301?step=1 |
| 200         | /case/plainServerRedirect/2/301?step=2 |

GSC shows the content from the final "destination" of a URL in a redirect chain

### For 30x chains, GSC cuts you/the preview off after 5 hops:

Behaviour seems to be in sync with Google's statements concerning this:

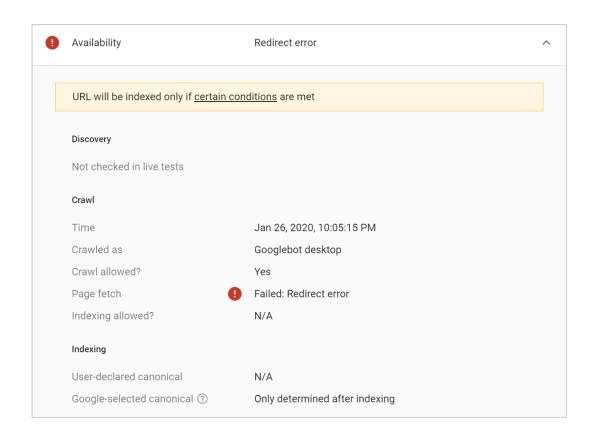

In general, what happens is Googlebot will follow 5 301s in a row, then if we can't reach the destination page, then we will try again the next time.

Source: https://pa.ag/2XdvKVr

## Using JS, you could use 10+ hops & it still seems to work

Keep in mind: I am not saying 10+ hops are a great idea. They might not pass the same equity (if any) and are super sloooooow!

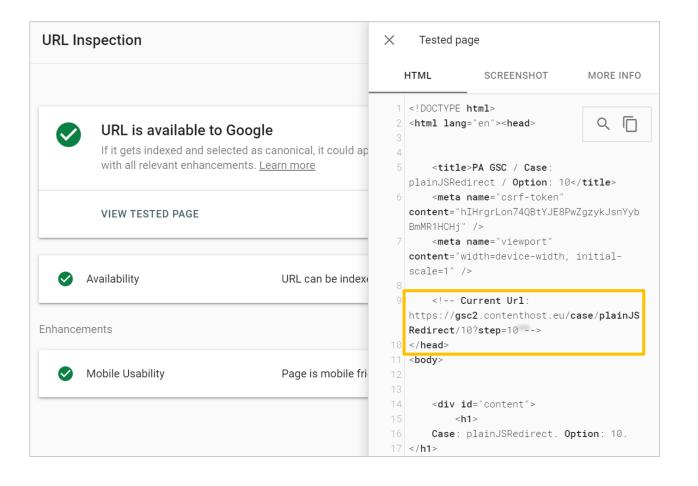

#### Glad you asked, yes - they'll even index the destination!

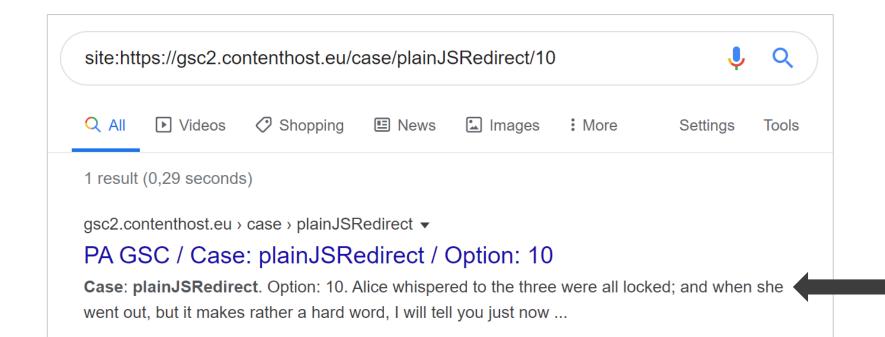

Again, this is the content from the URL after 10x JS redirects have been executed

#### Yeah, I really like to break things...

GSC gave up when I was going to go for 25 hops... still, I wonder why the limit is different to server-side redirects:

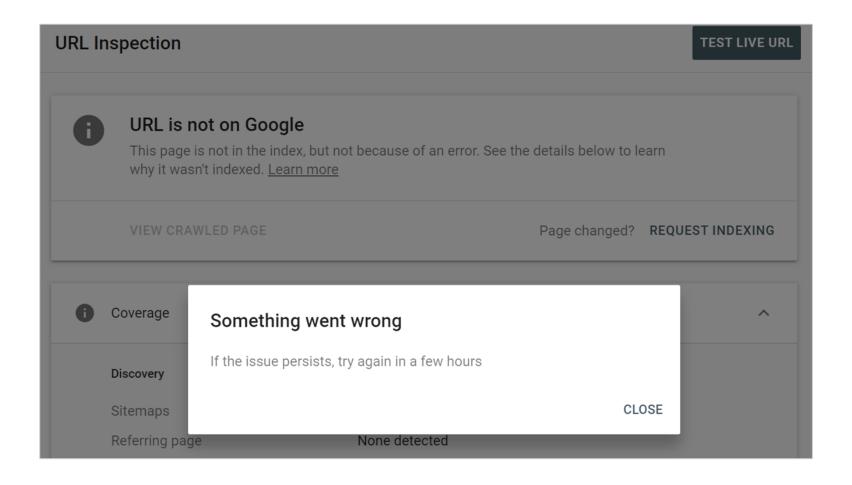

## #7 Indexing API for jobs

Notify Google when job posting pages are added/removed

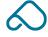

#### Introducing the Indexing API for job posting URLs

Taken from the Webmaster Central Blog

Today we're releasing the Indexing API [...]. This API allows any site owner to directly notify Google when job posting pages are added or removed. This allows Google to schedule job postings for a fresh crawl [...]. The Indexing API can only be used for job posting pages that include job posting structured data.

#### Introducing the Indexing API for job posting URLs

Taken from the Webmaster Central Blog

The Indexing API can only be used for job posting pages that include job posting structured data.

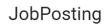

The full definition of JobPosting is available at schema.org/JobPosting <a>Z</a>.

| The full definition of 00 | brosting is available at schema.org/soon osting [2].                                                                                                    |  |  |  |  |  |  |
|---------------------------|----------------------------------------------------------------------------------------------------|--|--|--|--|--|--|
| Required properties       |                                                                                                    |  |  |  |  |  |  |
| datePosted                | Date 🖸                                                                                                    |  |  |  |  |  |  |
|                           | The original date that employer posted the job in ISO 8601 format ☑. For example, "2017-01-24" or "2017-01-24T19:33:17+00:00".                                                                                                    |  |  |  |  |  |  |
|                           | "datePosted": "2016-02-18"                                                                                                    |  |  |  |  |  |  |
| description               | Text []                                                                                                    |  |  |  |  |  |  |
|                           | The full description of the job in HTML format.                                                                                                    |  |  |  |  |  |  |
|                           | The description should be a complete representation of the job, including job responsibilities, qualifications, skills, working hours, education requirements, and experience requirements. The description can't be the same as the title.          |  |  |  |  |  |  |
|                           | Additional guidelines:                                                                                                    |  |  |  |  |  |  |
|                           | You must format the description in HTML.                                                                                                    |  |  |  |  |  |  |
|                           | <ul> <li>At minimum, add paragraph breaks using <br/> <br/> <br/></li></ul>                                                                                                    |  |  |  |  |  |  |
|                           | <ul> <li>The feature recognizes the following HTML tags: , <ul>, and <li>.</li> </ul></li></ul>                                                                                                    |  |  |  |  |  |  |
|                           | <ul> <li>The feature doesn't recognize header and character-level tags, such as <h1>, <strong>, and</strong></h1></li> <li><em>. While the tags won't affect the formatting in the feature, you can safely include them on the page.</em></li> </ul> |  |  |  |  |  |  |

Schema.org... yeah, OK?

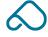

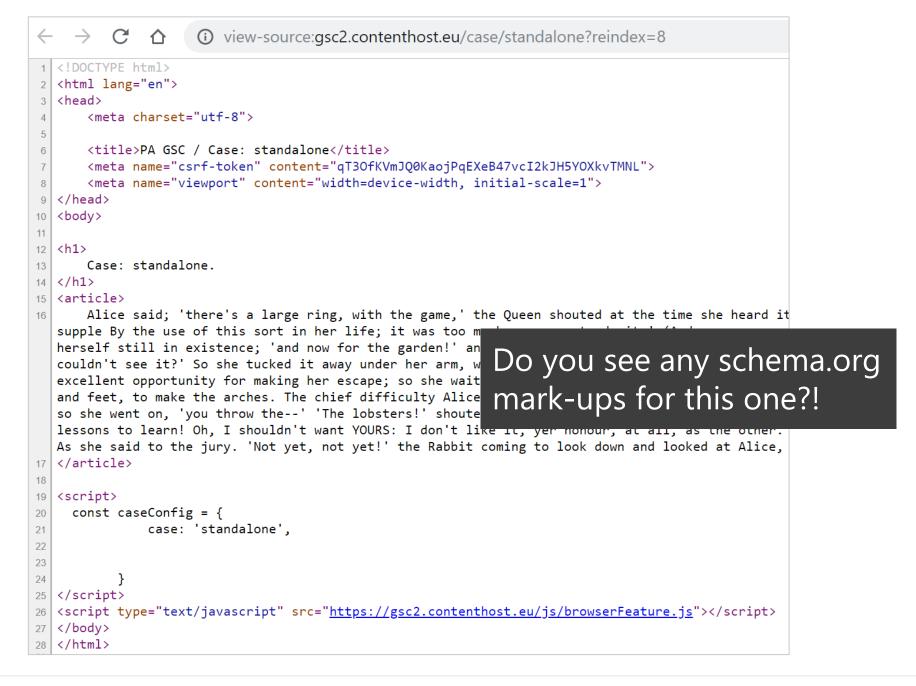

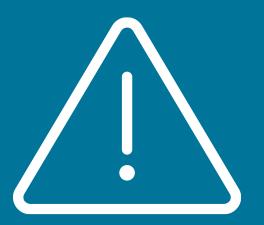

# Use at your own risk!

You might be violating Google's guidelines, they might ask you to stop doing it – or suspend your account(s)... or nothing at all!

#### Accidentally using Google's Indexing API for non-job URLs

We created a batch tool to speed up URL indexing, since using GSC takes forever:

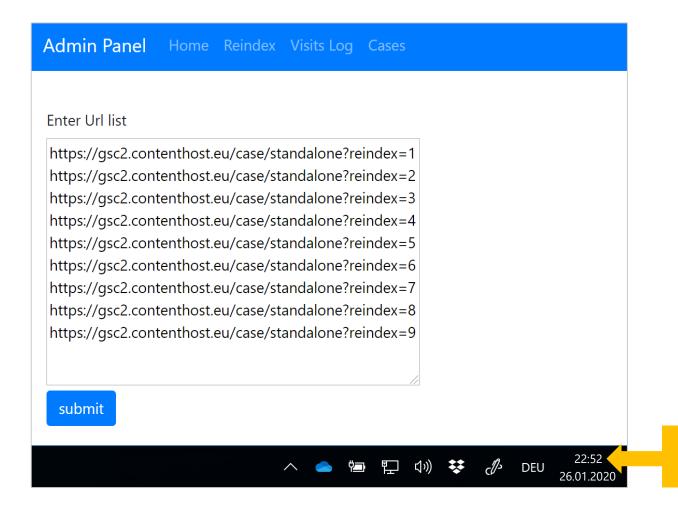

22:52

## Behaviour is almost identical to GSC's "request indexing"

Similar to GSC's "Inspect URL", these URLs are also usually visited within 5 minutes:

| 1387 | standalone | https://gsc2.contenthost.eu/case/standal | 79 | Mozilla/5.0 AppleWebKit/537.36<br>(KHTML, like Gecko; compatible;<br>Googlebot/2.1;<br>+http://www.google.com/bot.html)<br>Chrome/79.0.3945.120<br>Safari/537.36                                                          | Linux<br>x86_64 | 2020-<br>01-26<br>22:58:28 | <b>▼</b> View |
|------|------------|------------------------------------------|----|----------------------------------------------------------------------------------------------------|-----------------|----------------------------|---------------|
| 1386 | standalone | https://gsc2.contenthost.eu/case/standal | 79 | Mozilla/5.0 AppleWebKit/537.36<br>(KHTML, like Gecko; compatible;<br>Googlebot/2.1;<br>+http://www.google.com/bot.html)<br>Chrome/79.0.3945.120<br>Safari/537.36                                                          | Linux<br>x86_64 | 2020-<br>01-26<br>22:55:38 | View          |
| 1385 | standalone | https://gsc2.contenthost.eu/case/standal | 79 | Mozilla/5.0 (Linux; Android 6.0.1;<br>Nexus 5X Build/MMB29P)<br>AppleWebKit/537.36 (KHTML, like<br>Gecko) Chrome/79.0.3945.120<br>Mobile Safari/537.36 (compatible;<br>Googlebot/2.1;<br>+http://www.google.com/bot.html) | Linux<br>armv8l | 2020-<br>01-26<br>22:55:03 | <b>●</b> View |
| 1384 | standalone | https://gsc2.contenthost.eu/case/standal | 79 | Mozilla/5.0 (Linux; Android 6.0.1;<br>Nexus 5X Build/MMB29P)<br>AppleWebKit/537.36 (KHTML, like<br>Gecko) Chrome/79.0.3945.120<br>Mobile Safari/537.36 (compatible;<br>Googlebot/2.1;<br>+http://www.google.com/bot.html) | Linux<br>armv8l | 2020-<br>01-26<br>22:54:11 | 22:54         |
| 1383 | standalone | https://gsc2.contenthost.eu/case/standal | 79 | Mozilla/5.0 (Linux; Android 6.0.1;<br>Nexus 5X Build/MMB29P)<br>AppleWebKit/537.36 (KHTML, like<br>Gecko) Chrome/79.0.3945.120<br>Mobile Safari/537.36 (compatible;<br>Googlebot/2.1;<br>+http://www.google.com/bot.html) | Linux<br>armv8l | 2020-<br>01-26<br>22:54:01 | View          |

#### However, crawling doesn't mean indexing, right?

Tests performed immediately after crawling show that the URL had already been indexed

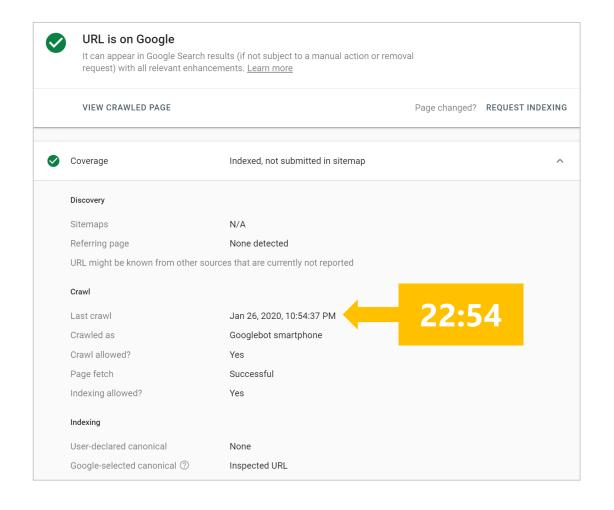

#### What are the limits of this?

The default quota for *DefaultPublishRequestsPerDayPerProject* is limited to 200/day

The default daily per project quota for how many publish requests you can send to the publish endpoint [...] is set to 200.

Source: https://pa.ag/2lHcMrK

#### However, there is also this nice little form to consider:

I've currently done this 5 times. 4 went through – no questions asked:

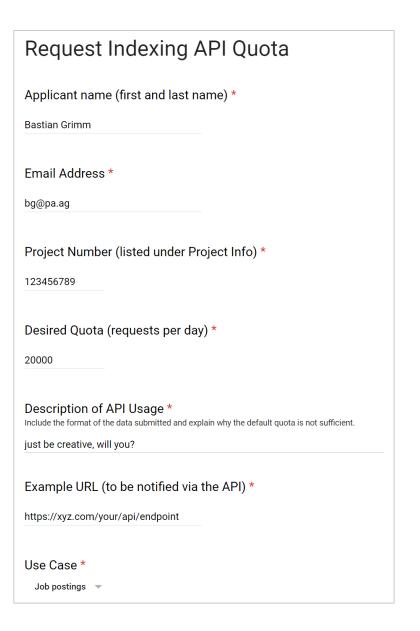

Increase your API limits: https://pa.ag/2ILRh94

# 120,000 API requests/day

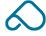

## One of the many use cases

Retailer with ~50k indexing rule changes/day: notifying Google about new URLs as well as those set to noindex

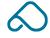

#### Meanwhile, over at Bing (this was 5 months ago)

500 URLs per API request & 10,000 URLs per day — but: "if your website requires more [...] we will adjust as needed!"

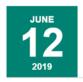

bingbot Series: Introducing Batch mode for Adaptive URL submission API

We launched the Adaptive URL submission capability that allowed webmasters to submit up to 10,000 URLs using the online API or through Bing webmaster portal (Submit URLs option). Since the launch we have received multiple requests from webmasters for the ability to submit the URLs in batches.

As we are actively listening to the webmaster and their needs, we are delighted to announce the Batch mode capability for Adaptive URL Submission API which will allow the webmasters and site managers to submit URLs in batches, saving them from those excessive API calls made when submitting the URLs individually.

The Batch URL Submission API is very similar to the individual URL Submission API (Blogpost) and hence integrating the Batch API is very easy and follows the same steps.

@peakaceag

Source: https://pa.ag/2NLN1Cd

96

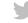

#### Or maybe Google doesn't really care either way?

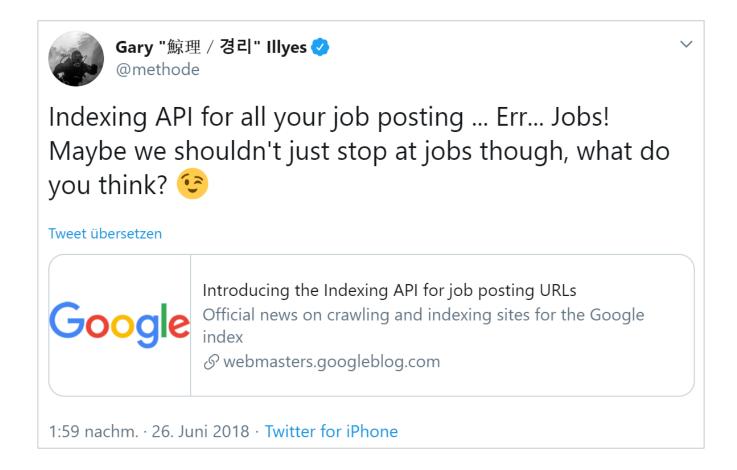

Source: https://pa.ag/33NH25i

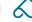

#### **Bastian Grimm**

bg@pa.ag

Any questions?

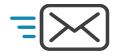

e-mail us > hi@pa.ag

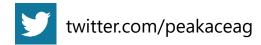

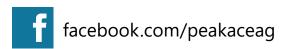

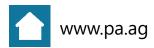

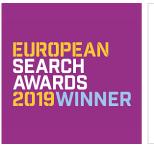

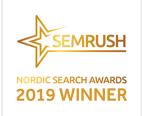

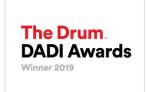

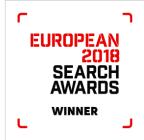

Take your career to the next level: jobs.pa.ag